# <span id="page-0-0"></span>Smartbi V9.5升级到V9.7的注意事项

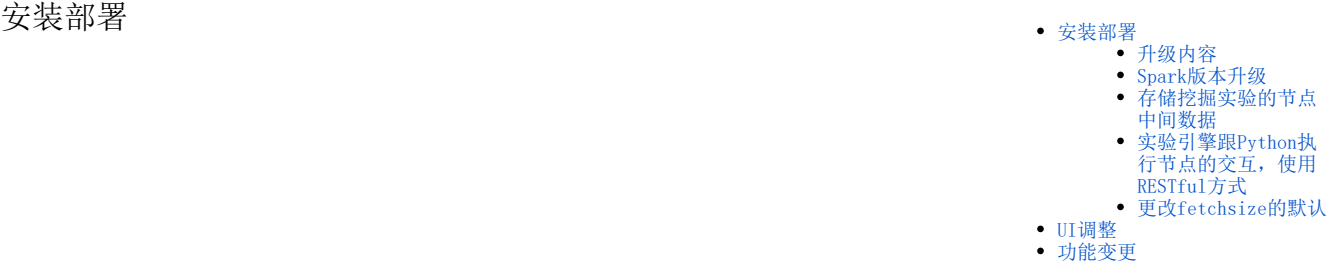

### <span id="page-0-1"></span>升级内容

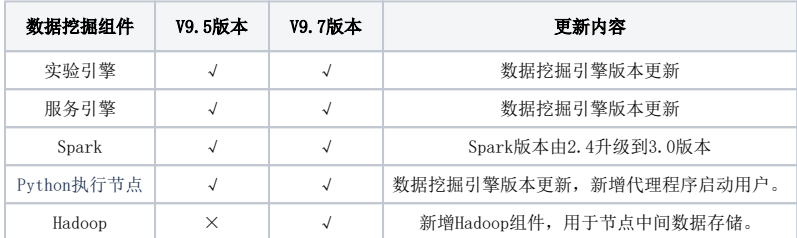

# <span id="page-0-2"></span>Spark版本升级

V9.7版本中Spark版本从2.4升级到了3.0版本,Spark添加了密钥认证方式,数据挖掘中添加了Spark的密钥认证,提高了安全性。

手工部署Spark2.4到3.0的升级参考文档: 数据挖掘引擎V95升级Beta版本

高性能版本部署Spark升级参考文档[:高性能版本-数据挖掘V95升级Beta版本](https://history.wiki.smartbi.com.cn/pages/viewpage.action?pageId=60392782)

#### <span id="page-0-3"></span>存储挖掘实验的节点中间数据

V9.7版本修改了实验节点中间数据的存储逻辑,实现了对于任何节点,只要它上游节点执行完成,都可以从该节点执行,不需要从头开始执行。由于使 用HDFS存储节点数据, 因此V9.7升级需要在默认部署环境中增加HDFS的部署。

HDFS的部署方法请参考文档:[数据挖掘引擎V95升级Beta版本](https://history.wiki.smartbi.com.cn/pages/viewpage.action?pageId=56693764)

高性能版本HDFS的部署方法参考文档: [高性能版本-数据挖掘V95升级Beta版本](https://history.wiki.smartbi.com.cn/pages/viewpage.action?pageId=60392782)

## <span id="page-0-4"></span>实验引擎跟Python执行节点的交互,使用RESTful方式

在V9.5版本中,实验引擎跟Python执行节点交互是使用ssh方式;基于安全跟系统扩展性考虑,V9.7版本实验引擎跟Python执行节点交互是使用RESTful 方式。

因此V9.7版本Python计算节点升级参考文档:[数据挖掘引擎V95升级Beta版本](https://history.wiki.smartbi.com.cn/pages/viewpage.action?pageId=56693764)

高性能版本Python计算节点升级参考文档:[高性能版本-数据挖掘V95升级Beta版本](https://history.wiki.smartbi.com.cn/pages/viewpage.action?pageId=60392782)

## <span id="page-0-5"></span>更改fetchsize的默认

1、如果未曾修改过fetchsize的默认值,那换包升级后fetchsize的默认值会修改为1000;

2、如果修改过,那么换包升级会保留原来的配置,也就是说换包升级前fetchsize的默认值为200,那么升级完毕后默认值保持不变,依旧是200.

#### <span id="page-0-6"></span>UI调整

1、数据源按照以下顺序排序:

- "全部"标签页中, 数据库分为"常用数据库"与"所有数据库": 常用数据库: 按数据库的新建次数由高到低排序; 所有数据库: 按照字母 顺序排序。
- "本地数据库、关系数据库、多维数据库、NoSQL数据库"页签中,所有数据库按照字母顺序排序。
- Other数据源不按字母排序,位置在所有数据库和关系数据库最后。

2、在系统设置页面右上角增加麦粉社区的链接,链接到麦粉社区首页。

<span id="page-0-7"></span>在系统选项的高级设置中,设置项"SMARTBI\_SURPPORT\_URL\_DISPLAY"控制是否显示麦粉社区的入口(默认为否)。

# 功能变更

1、自助仪表盘组件联动

删除筛选器应用于组件的"高级设置"选项、"合并参数"选项,所有的联动关系都在全局的联动设置中设置。

2、删除自助数据集新建自助ETL、数据挖掘实验的入口,不再支持在自助数据集中新建自助ETL、数据挖掘实验。

3、资源权限

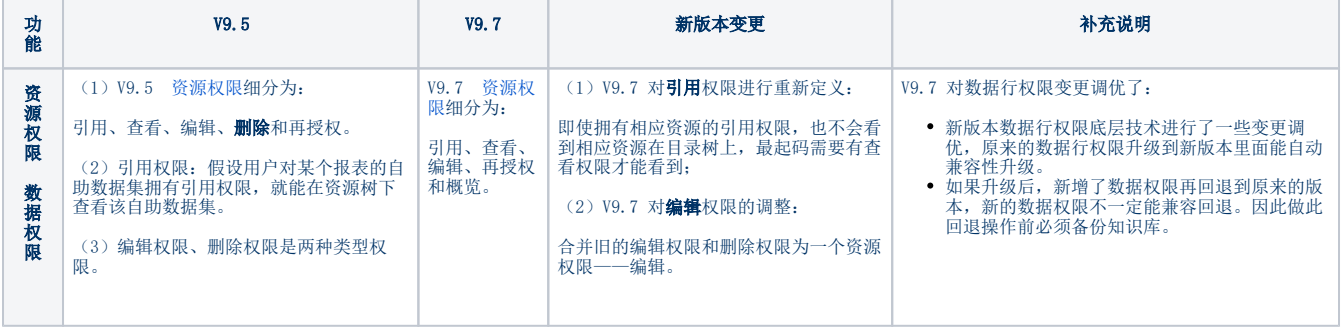

4、由于的**Informix与MongoDB**的内置数据库驱动包冲突,因此移除了内置的"**Informix**"数据库驱动包——\_JDBC\_ifxjdbc.jar, 产品不再提供Informix 的内置数据库驱动。

如需使用"Informix"数据库,需通过自定义的方式添加该数据库驱动,可参考 [如何向Smartbi中添加数据库驱动jar。](https://wiki.smartbi.com.cn/pages/viewpage.action?pageId=76677833&src=contextnavpagetreemode)